# Gör så här för att ansöka om ekonomiskt bistånd digitalt Månadsansökan

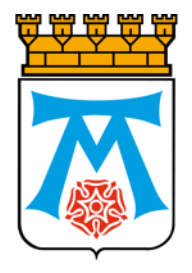

www.vasteras.se/minapengar

VÄSTERÅS STAD

## Läs det här innan du loggar in

- Det går att göra både nyansökan och månadsansökan i etjänsten Mina pengar. Denna instruktion är för dig/er som ska lämna in din månadsansökan.
- För att göra din månadsansökan behöver du/ni ha mobilt bankID eller bankID.
- Om ni är två som ansöker tillsammans behöver en av er logga in först och fylla i ansökan. Den andre ska sedan logga in och godkänna ansökan.
- Individ- och familjeförvaltningen • Den här instruktionen visar hur det ser ut om man loggar in med mobilt bank-id

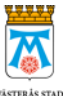

#### Logga in till Västerås stad

Här loggar du in via E-legitimation till Västerås stads Etjänster.

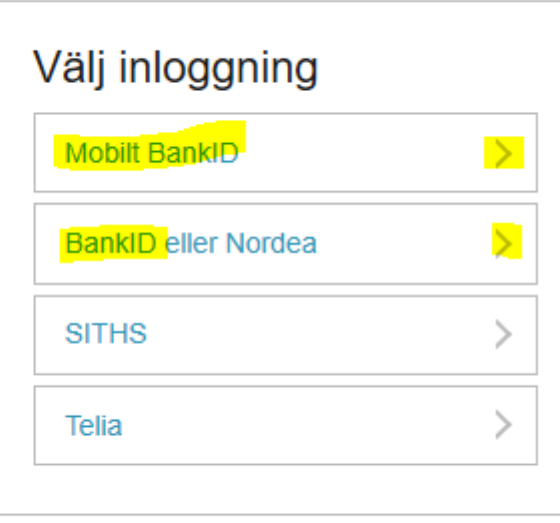

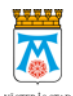

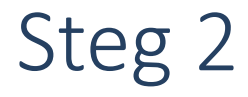

#### **Mobilt BankID**

Personnummer

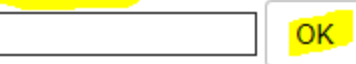

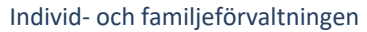

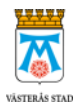

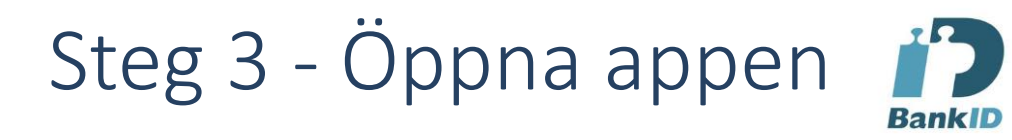

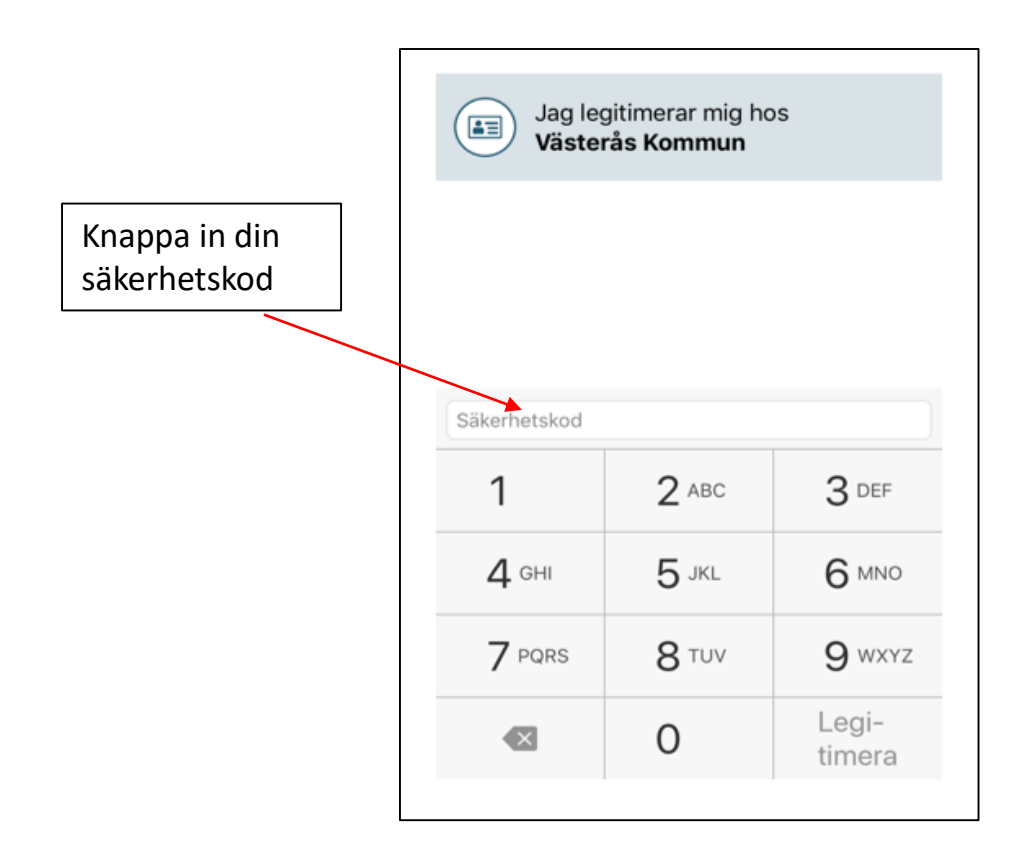

Individ- och familjeförvaltningen

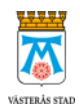

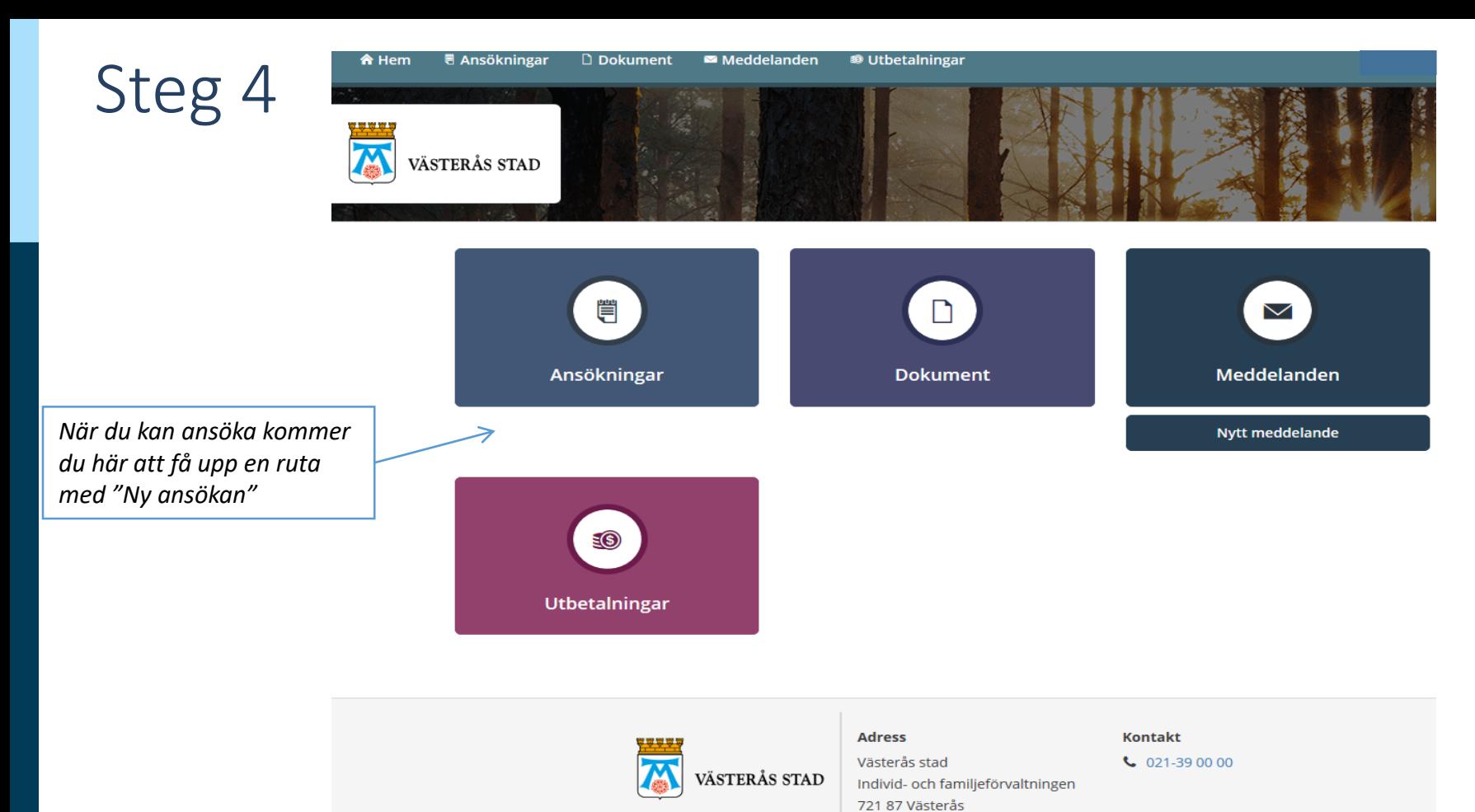

VÄSTERÅS STAD

Individ- och familjeförvaltningen

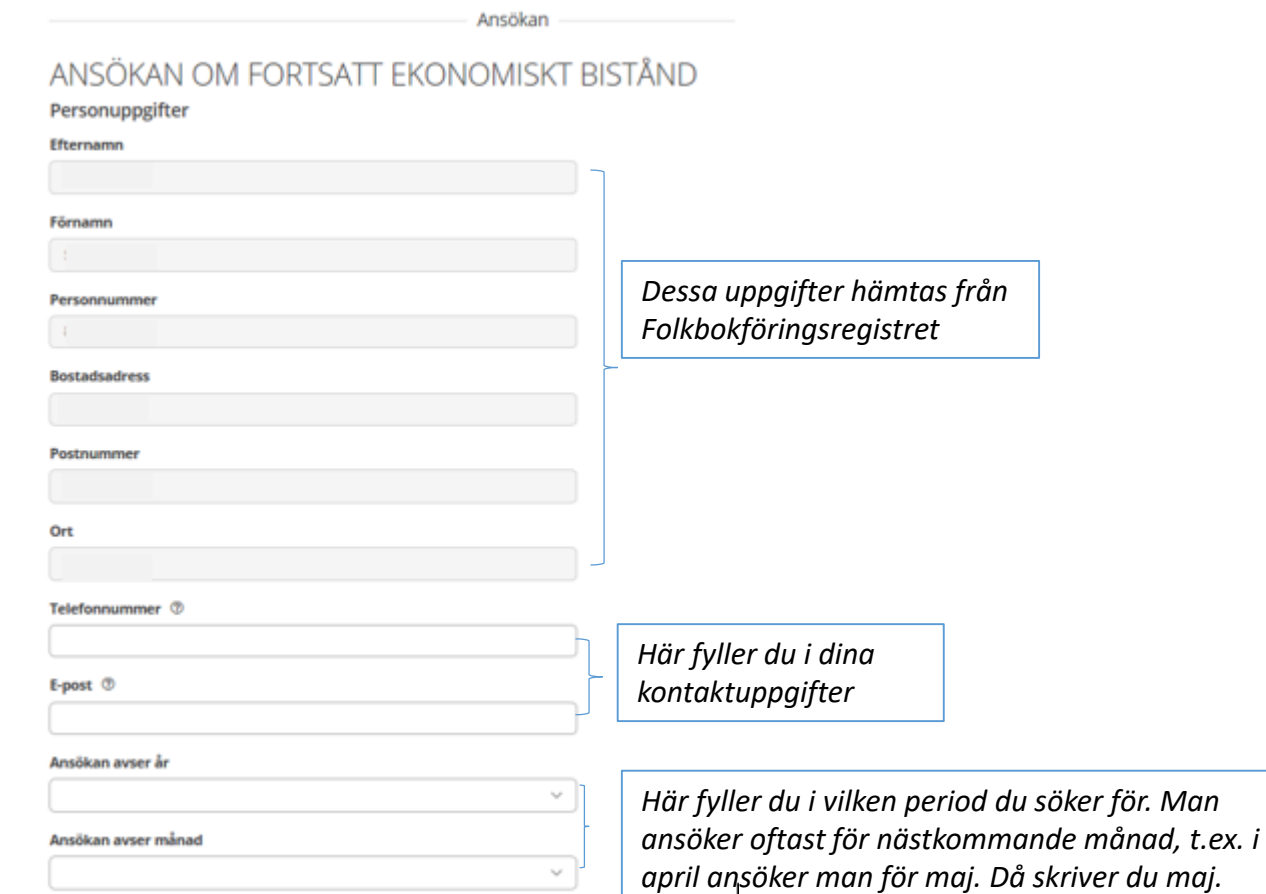

Individ- och familjeförvaltningen

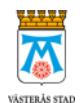

# Steg 6 (a)

Medsökande finns *Här fyller du i om du ansöker tillsammans med någon annan. Om ni inte tidigare sökt tillsammans går det inte*   $\left(\begin{array}{c} \end{array}\right)$  la *att ändra. Då behöver du kontakta din socialsekreterare.*  $\bullet$  Nej

Har det skett några förändringar sedan föregående ansökningstillfälle som kan påverka din/er rätt till försörjningsstöd? (ex. ändrad familjesituation, flytt, arbete/sysselsättning/studier, inkomster, sökt andra bidrag)

Nej, inga förändringar

Ja, följande förändringar:

Kommer det att ske några förändringar den närmaste månaden som kan påverka din/er rätt till försörjningsstöd? (ex. ändrad familjesituation, flytt, arbete/sysselsättning/studier, inkomster, sökt andra bidrag)

Nej, inga förändringar

Ja, följande förändringar:

Umgängesbarn finns <sup>7</sup> *Här fyller du bara i om dina barn inte bor med dig hela*  ( ) Ja *tiden.* $\bullet$  Nej

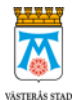

#### Steg 6 (b)

Medsökande finns

*Här fyller du i om du ansöker tillsammans med någon annan. Om ni inte tidigare ansökt tillsammans går det inte att ändra. Då behöver du kontakta din socialsekreterare.*Har det skett några förändringar sedan föregående ansökningstillfäll<br>familjesituation, flytt, arbete/sysselsättning/studier, inkomster, sökt

音 Ta bort

Nej, inga förändringar

Ja, följande förändringar:

*Om något har ändrats den senaste månaden skriver du det här.*

Kommer det att ske några förändringar den närmaste månaden som kan påverka din/er rätt till försörjningsstöd? (ex. ändrad<br>familjesituation, flytt, arbete/sysselsättning/studier, inkomster, sökt andra bidrag)

Nej, inga förändringar

la, följande förändringar:

*Om något kommer att ändras nästa månad skriver du det här.*

#### Umgängesbarn finns <sup>7</sup>

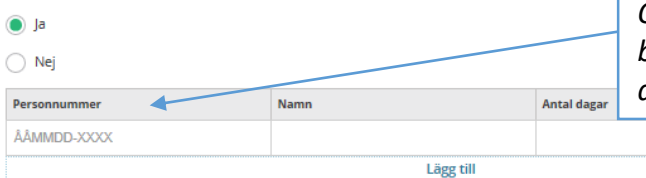

*Om du har dina barn på deltid fyller du i deras uppgifter här. Om dina barn bor hos dig på heltid behöver du inte fylla i här, de räknas med automatiskt.*

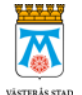

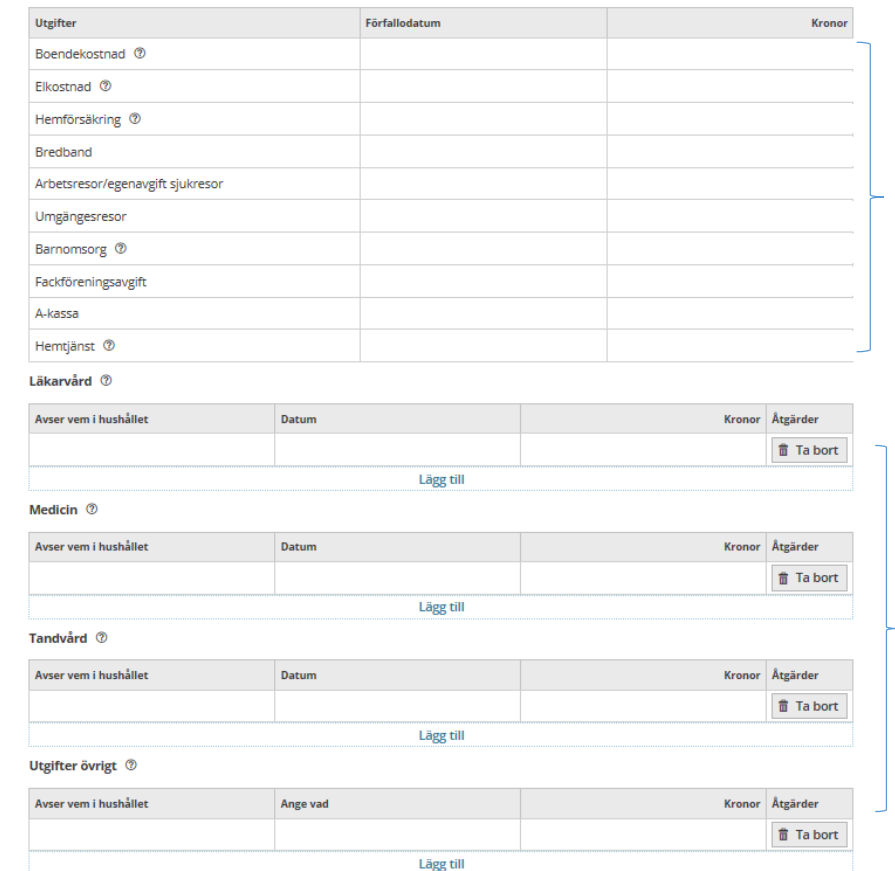

*Här fyller du i dina utgifter. Kom ihåg att skicka med/lämna in underlag på alla kostnader du ansöker om.*

*Om du har utgifter för läkarvård, medicin, tandvård eller något övrigt fyller du i det här. Kom ihåg att skriva vem utgiften gäller, och att skicka med/lämna in underlag på alla kostnader du ansöker om.*

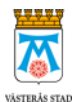

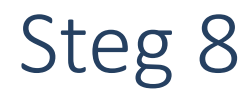

*Om ni är två som ansöker tillsammans kommer ni att få fylla i dessa uppgifter för både sökande och medsökande.*

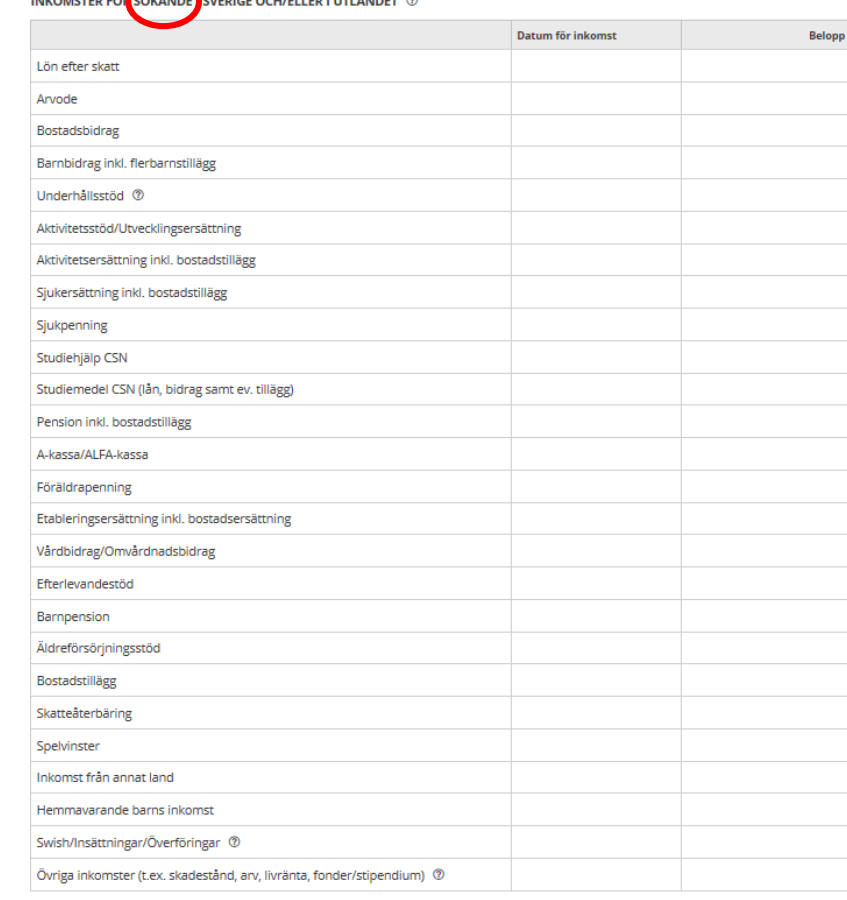

CUEDICE OCH (ELLED LUTI ANDET A

*Här fyller du i dina inkomster. Du behöver fylla i vilket datum du har fått/kommer att få inkomsten, och vilken summa du kommer att få. Du måste fylla i alla rutor. Om du inte har en viss inkomst skriver du 0 i rutan.*

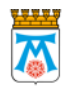

## Steg 8 (fortsättning)

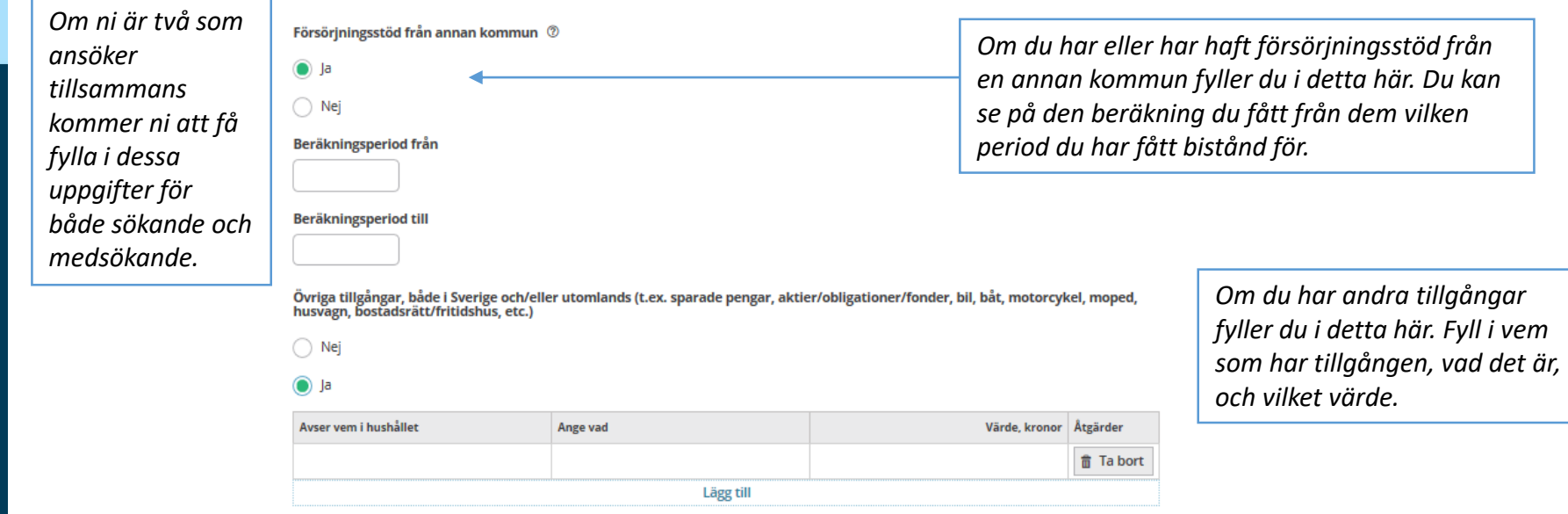

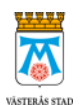

Steg 9

#### SAMTYCKE <sup>®</sup>

Jag samtycker till att kontakt tas med berörda parter avseende de utgifter som jag ansökt om för att min ansökan ska kunna utredas.

Jag samtycker även till att inkomster från andra myndigheter och arbetsgivare kan tas med i beräkningen om de inte angetts på ansökan.

#### Ange nedan undantag från ovan samtycke

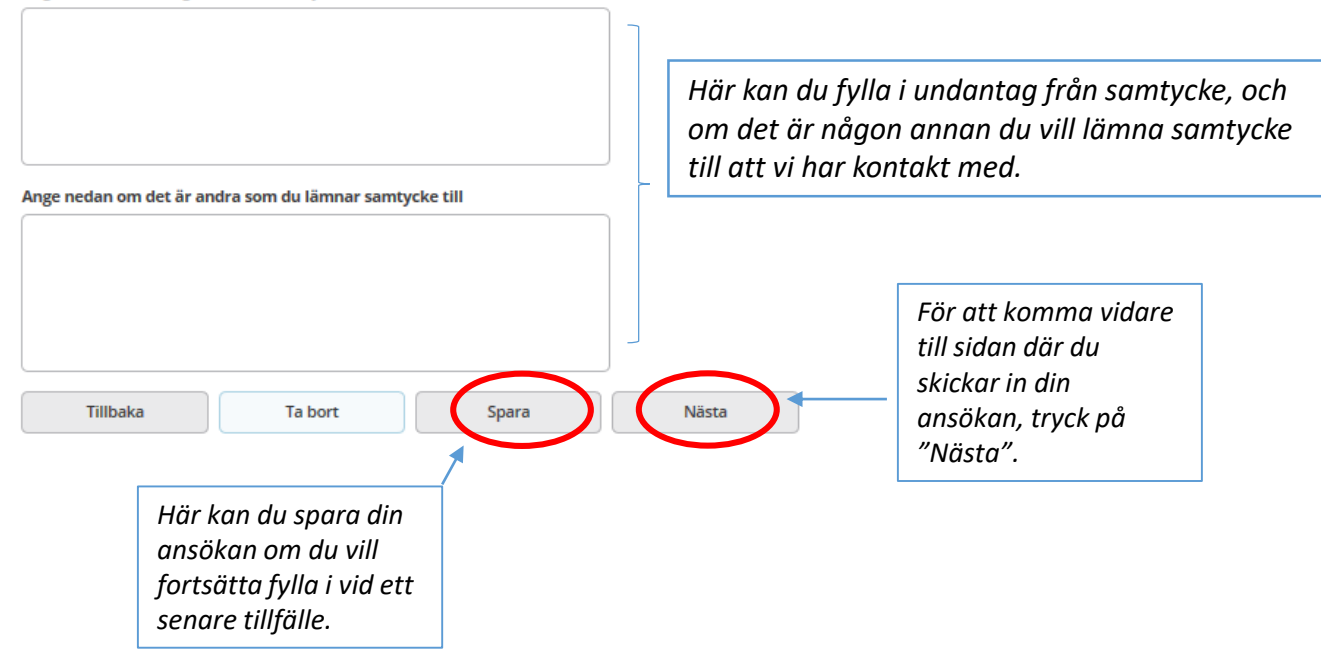

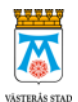

#### **SAMTYCKE**

Jag samtycker till att kontakt tas med berörda parter avseende de utgifter som jag ansökt om för att min ansökan ska kunna utredas. Jag samtycker även till att inkomster från andra myndigheter och arbetsgivare kan tas med i beräkningen om de inte angetts på ansökan.

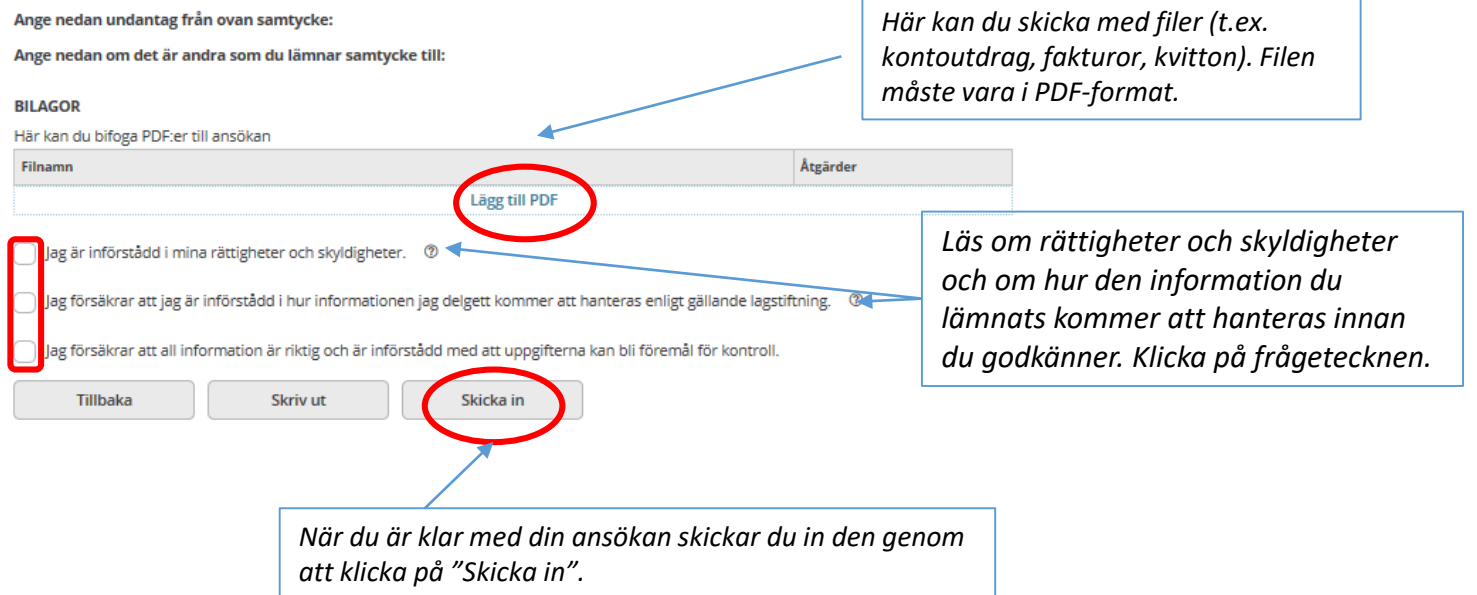

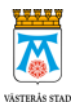

*När du har skickat in din ansökan får* 

*du en bekräftelse:*

Ansökningar

Din ansökan är nu inskickad.

2020-03-16 Registrerad

U

*Om du ansöker tillsammans med någon så behöver den du söker med också godkänna ansökan. Då får du upp detta meddelande:* 

Ansökningar

Ansökan väntar nu på godkännande från medsökanden.

×

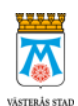

*När din medsökande loggar in för att godkänna ansökan är det viktigt att hen läser igenom ansökan, att hen också läser om rättigheter, skyldigheter och hur den information ni lämnar hanteras innan hen godkänner ansökan. Den medsökande kan välja att avvisa ansökan eller skicka in den.*

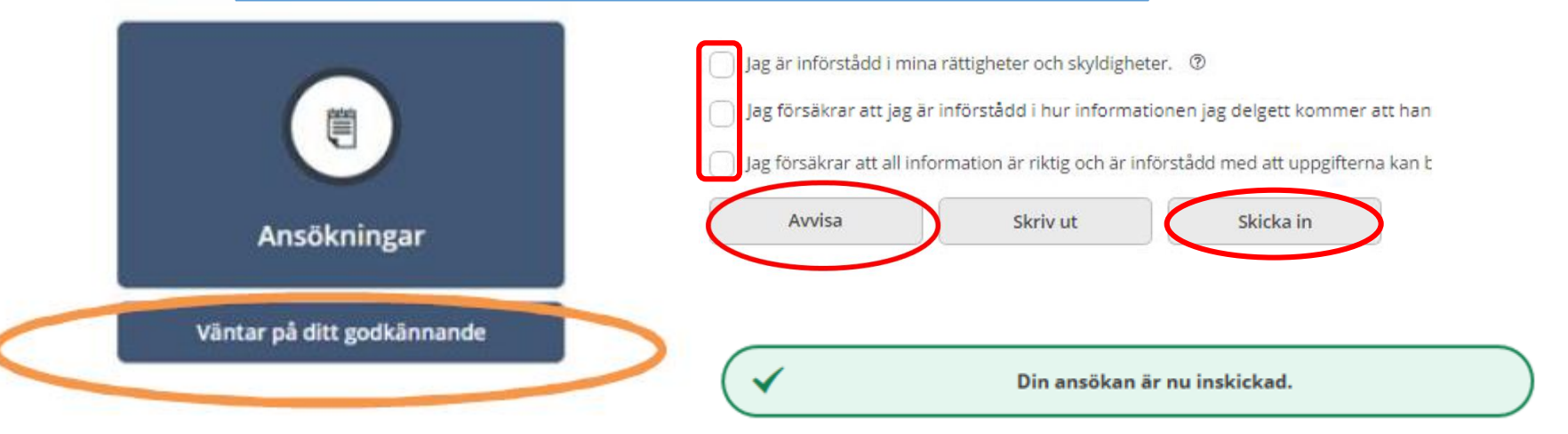

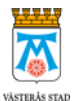

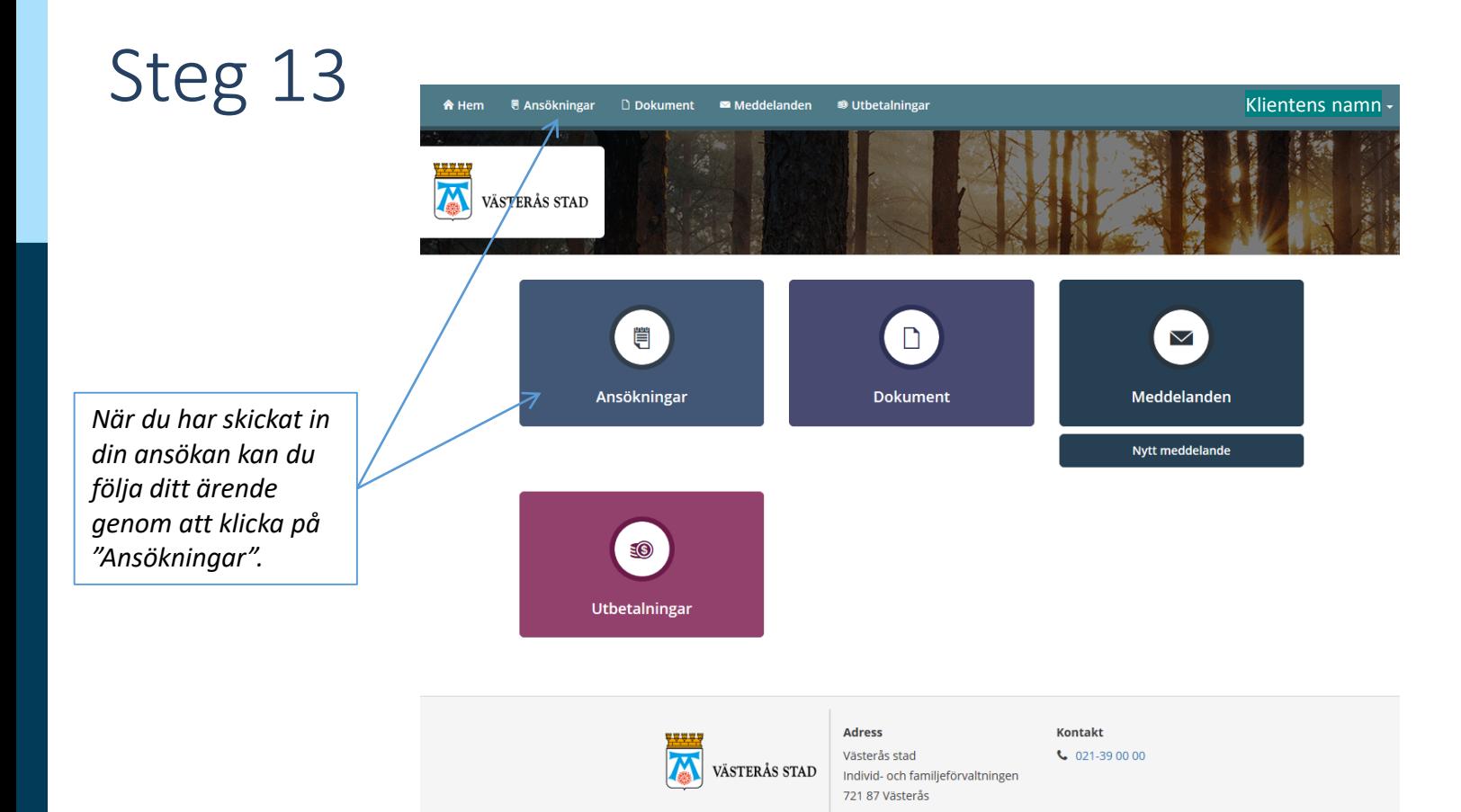

## Steg 13 (fortsättning)

Skriv ut

Tillbaka

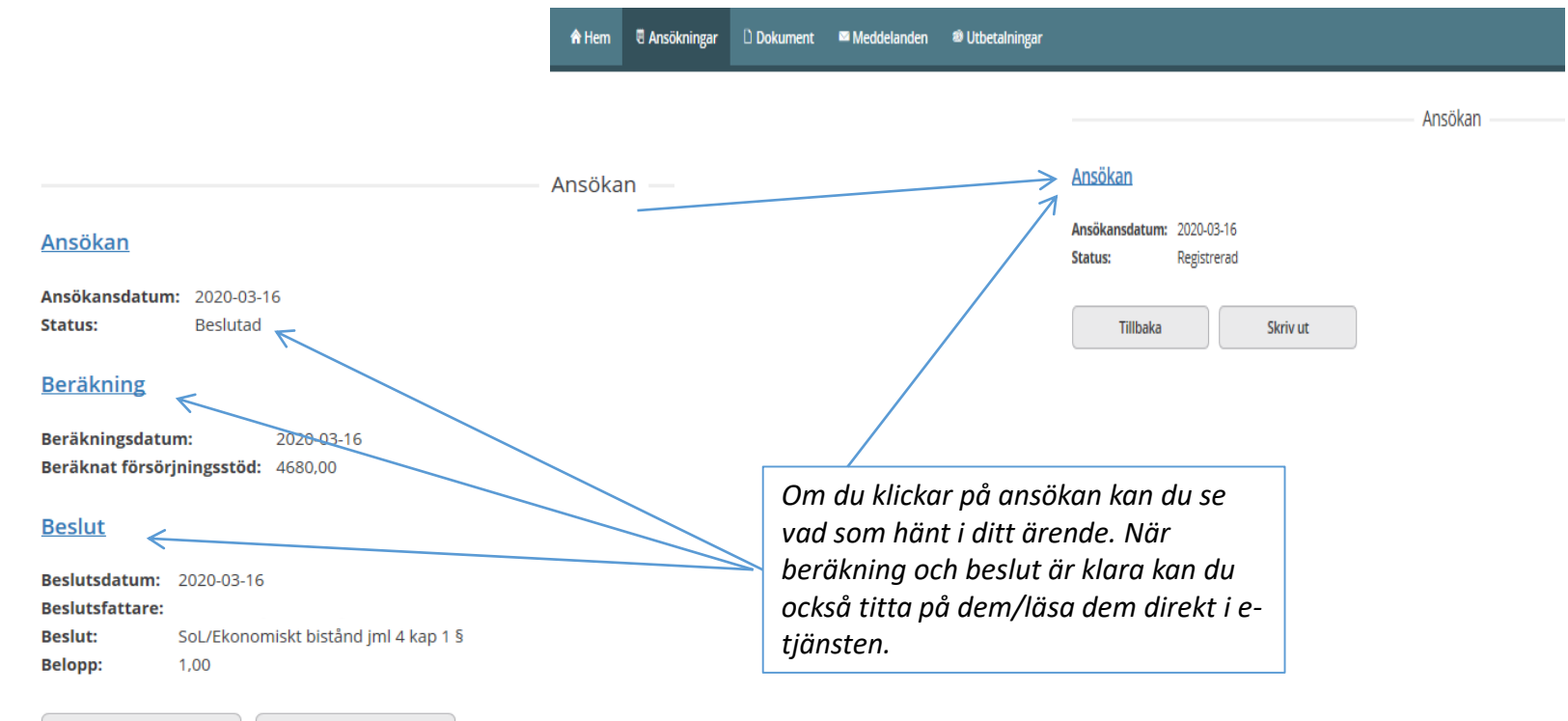